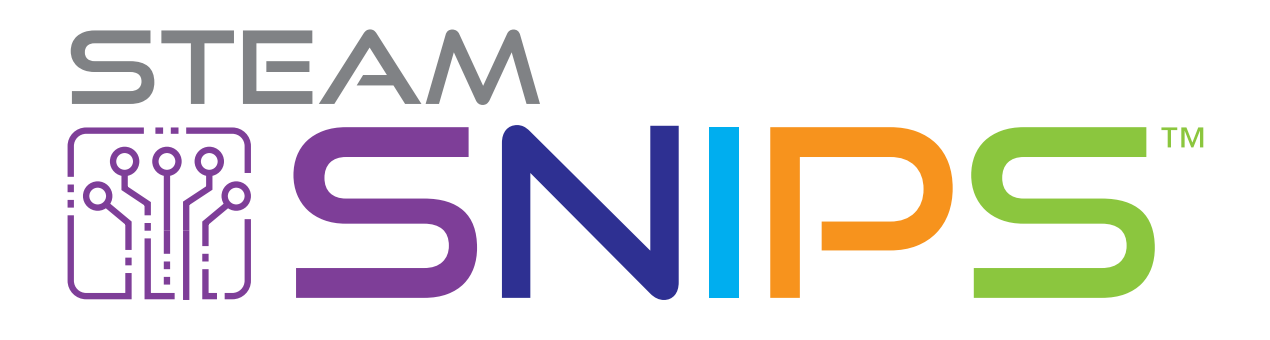

# Lesson Plans

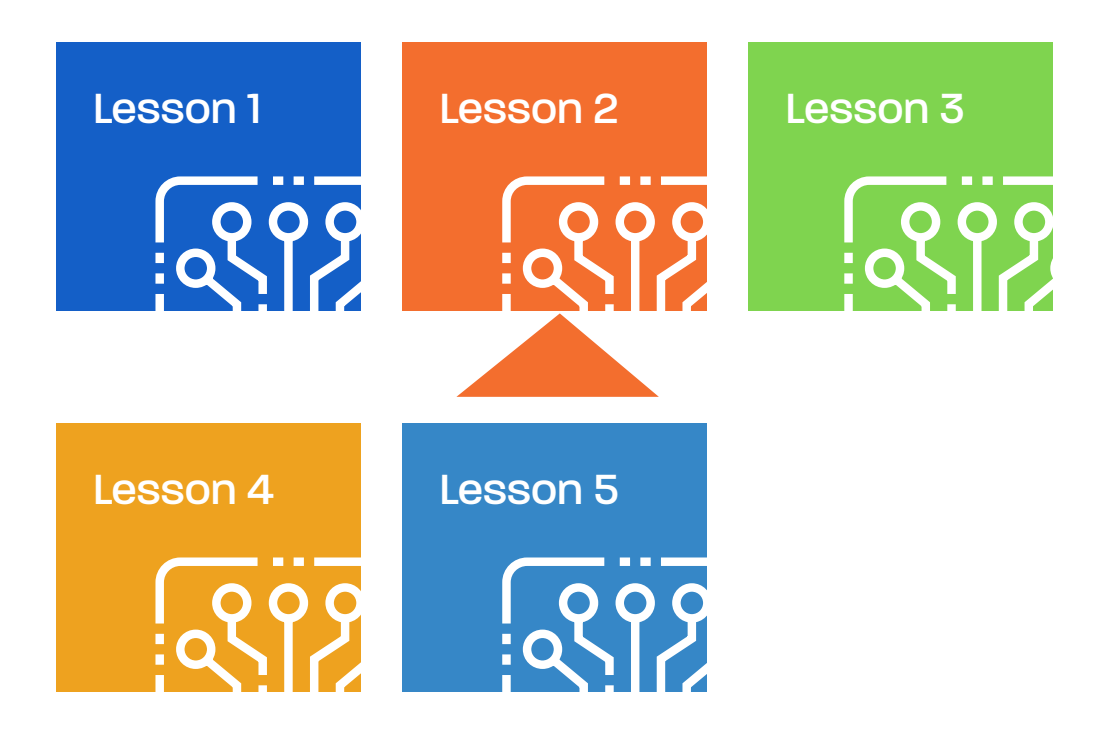

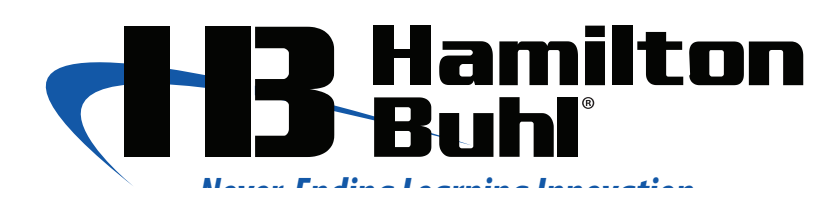

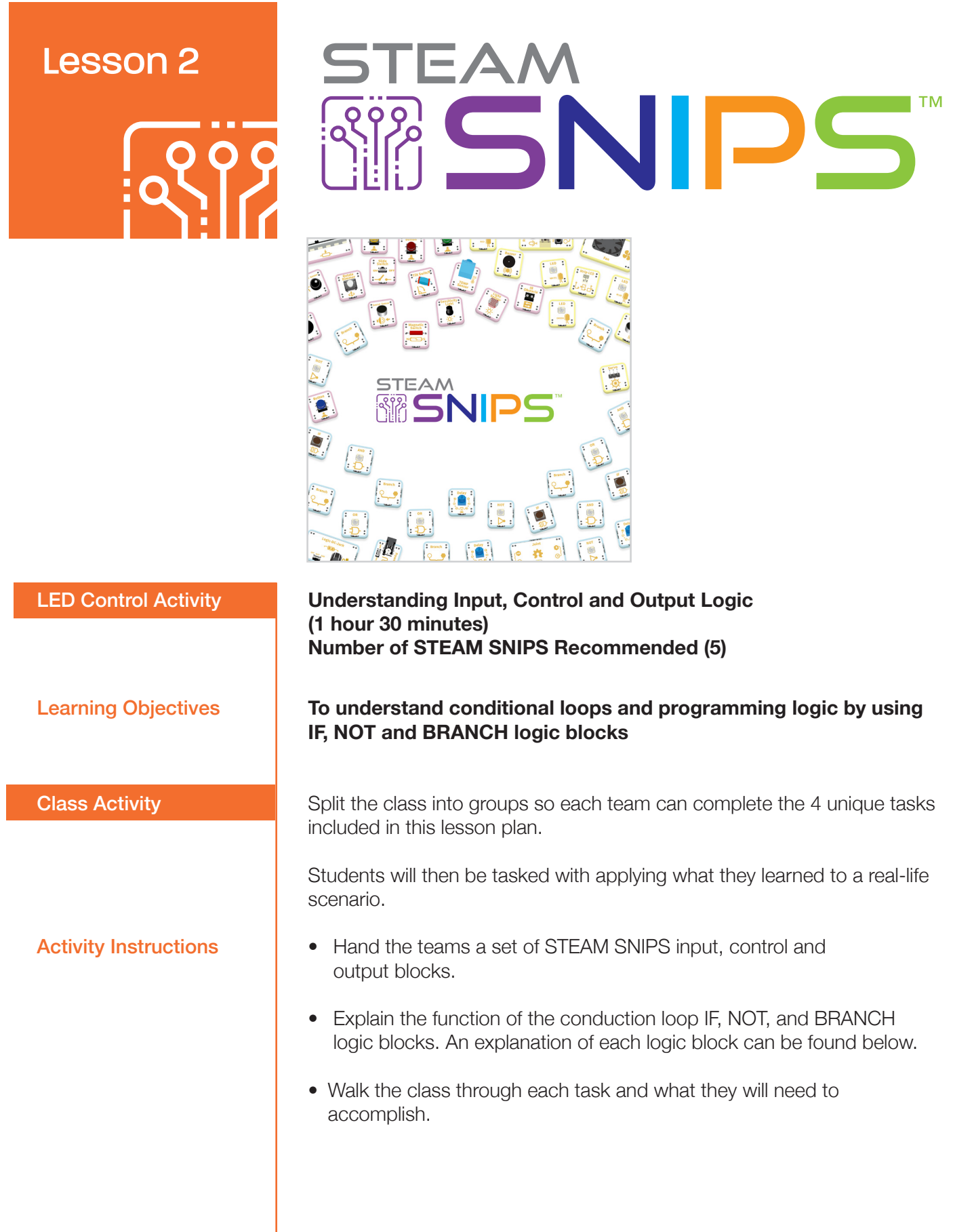

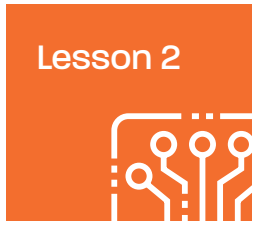

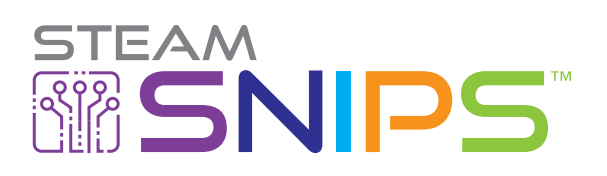

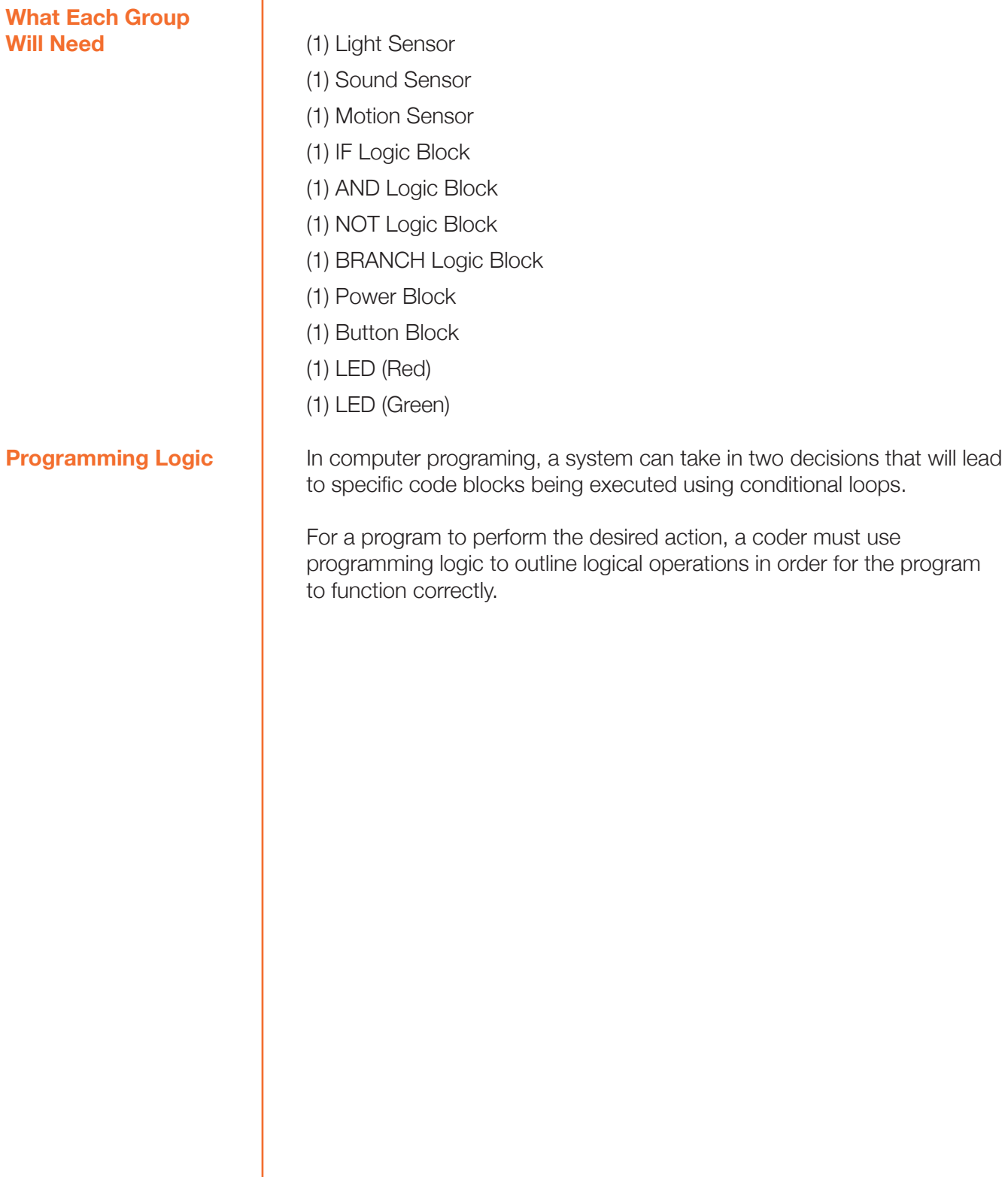

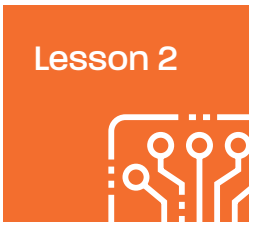

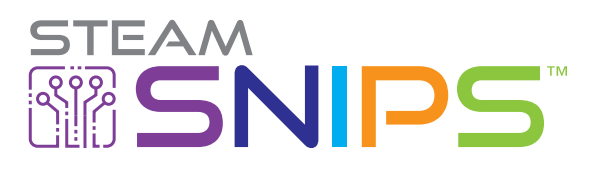

### Class Activity

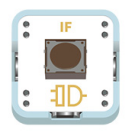

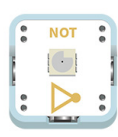

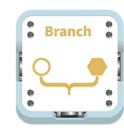

#### **Tasks**

### **Understanding the STEAM SNIPS Blocks (20 minutes)**

**IF Logic Block** An IF statement is a programming conditional statement that, if proved true, the desired action will be performed. When IF is proved false, the action will not be performed.

IF logic blocks are used to record 2 input values.

- Press the button once to register a signal as a "close" signal
- Press the button twice in quick succession to register the signal as a trigger signal

**NOT Logic Block** The NOT logic block executes a block of code when an If statement condition is proven false.

> The NOT logic block reverses the signal received on the left. It can be used with other logic blocks to reverse the signal from the logic block before it.

**Note:** The NOT logic block can only accept 1 input.

**BRANCH Logic Block** BRANCH, otherwise known as branch logic, allows the program to take a different path from its original default behavior of executing instructions in order.

> This block can be connected in the input or output port and used commonly with AND and OR blocks. When the BRANCH block is not connected to any logic block, its input will be false or 0.

### **[STEAM SNIPS Lesson Plan 2 - Teacher Task Guide Video Instruction](https://www.youtube.com/watch?v=AfsGqDSo9oA&t=174s)**

### **Have the Teams Experiment with the Blocks (40 minutes)**

Have the groups complete the tasks outlined below. Each group will use their STEAM SNIPS input, control and output blocks to achieve the objectives laid out in an individual task. They will be able to make a connection between what they are learning and the smart technology they use in their daily lives.

**Task 1** Make an LED turn on when a person walks near it, otherwise it will not light up.

Requirement: Use the IF logic block.

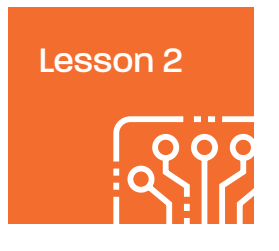

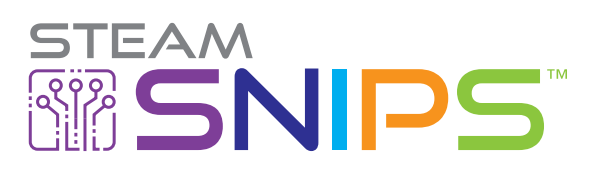

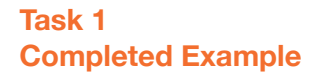

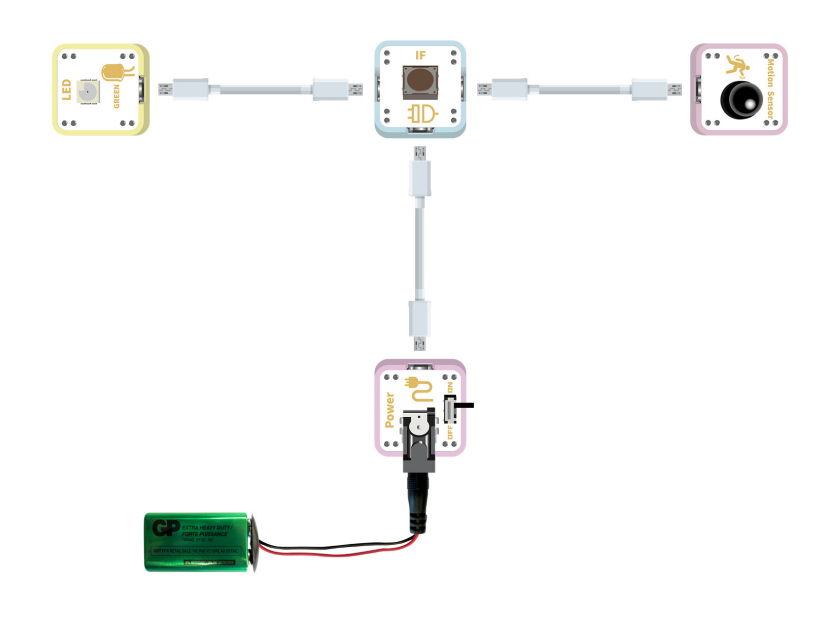

**Task 2 Completed Example**

**Task 2** When the ambient light is low in a room, LED turns on, otherwise it will not light up.

Requirement: Use the NOT logic block.

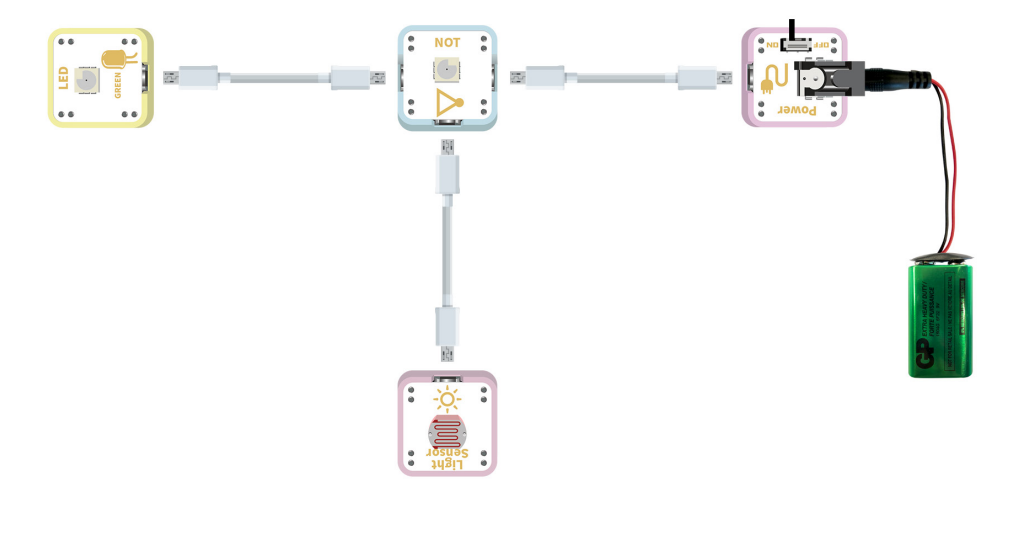

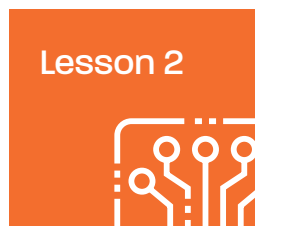

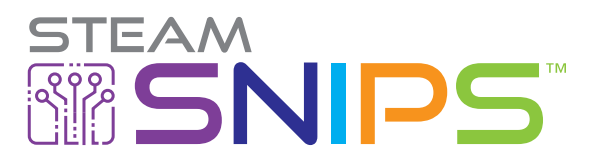

**Task 3 Completed Example**

### **Task 4 Completed Example**

**Task 3** When sound volume is high and ambient lighting is dim, LED will light up, otherwise it will not light up.

Requirement: Use AND logic block and NOT logic block

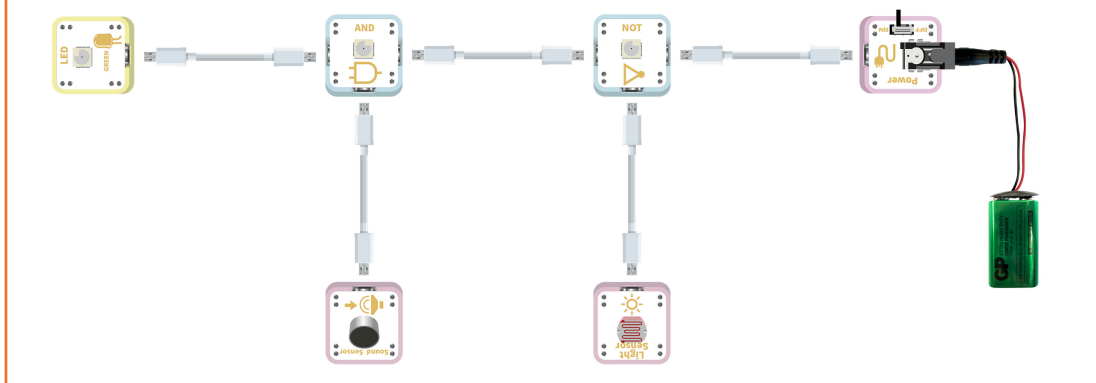

**Task 4** Red light – Green light: Make a switch to toggle both LED lights on and off Make a push switch that controls (2) two separate LED's. When pressed, one of the LED's should light up, once released, the other LED lights up and the previous LED is switched off.

Requirement: Use BRANCH, IF, NOT logic blocks and (1) BUTTON block.

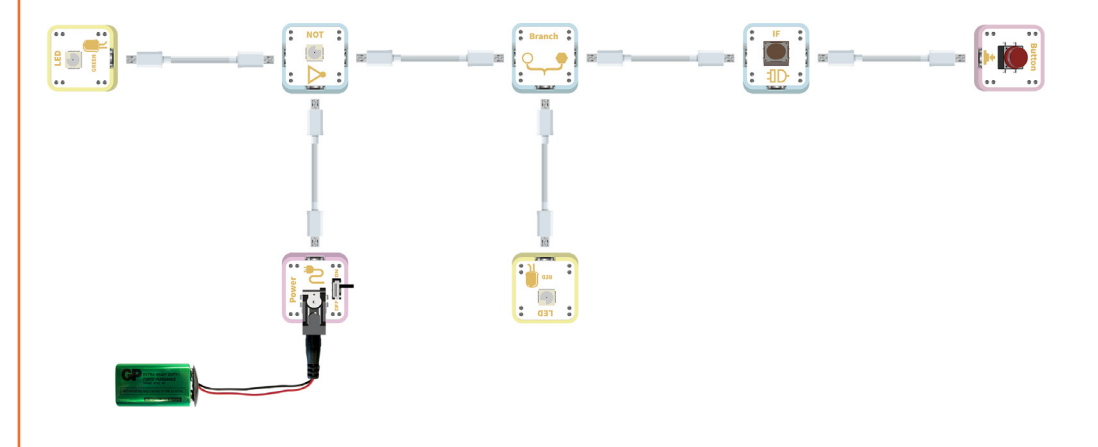

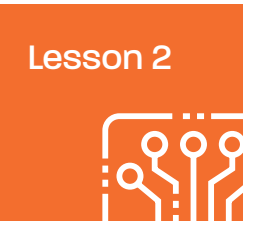

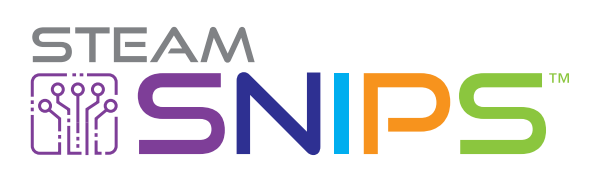

Have students record the problems they faced when completing the tasks above.

### **Create Their Own Smart Home Hardware (25 mins)**

Have students use different input, control, and output logic to create solutions to a real-life problem. Students can use what they learned to put the input, control, and output logic into action and create their own smart home hardware. Have them list which input, control, and output devices they would use and write a short example of the purpose of their smart home hardware.

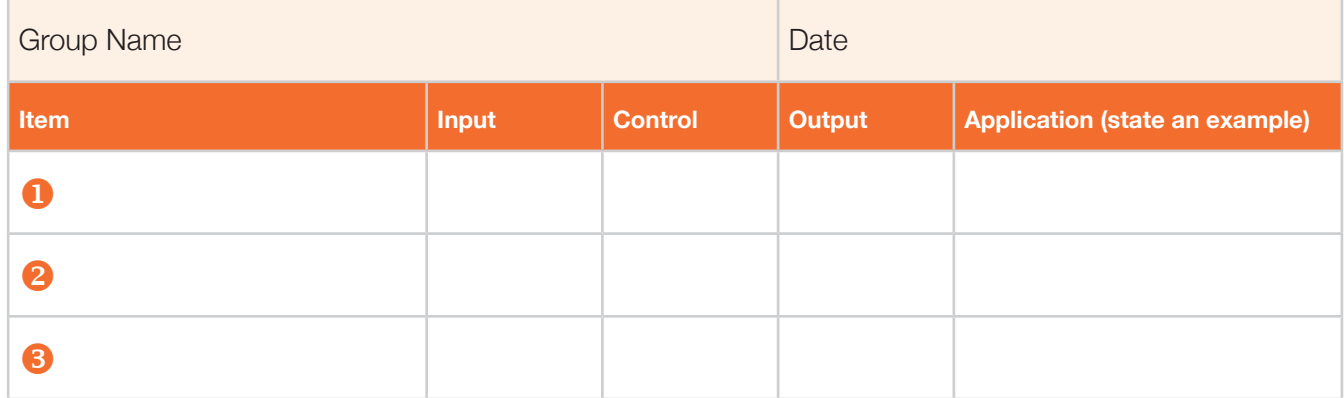

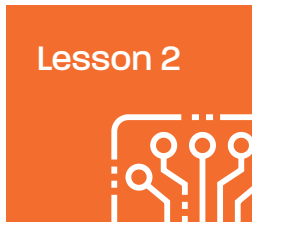

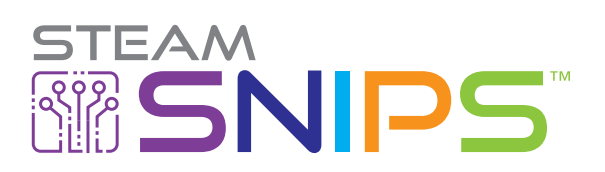

**Summary** 

**(5 minutes)**

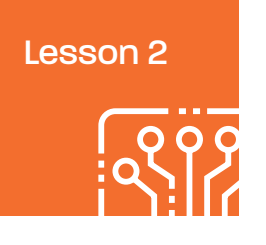

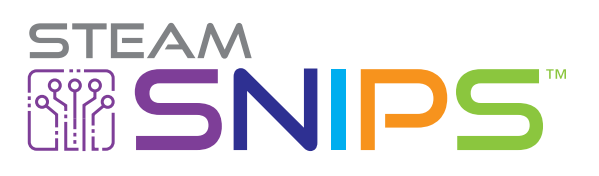

## Standards-Aligned

#### **CCSS**

CCSS:ELA-LITERACY.RST.6-8.3 Key Ideas and Details CCSS.ELA-LITERACY.RST.6-8.6 Craft and Structure CSS.ELA-LITERACY.RST.9-10.7 Integration of Knowledge and Ideas

ISTE

ISTE Empowered Learner 1c, 1d ISTE Knowledge Constructor 3d ISTE Innovative Designer 4a, 4b, 4c, 4d ISTE Computational Thinker 5a, 5c, 5d ISTE Creative Communicator 6a, 6b, 6c **ISTE Global Collaborator** 7c

**NGSS** NGSS: HS-PS3-3 Energy

NGSS: MS-ETS1-1 Engineering Design NGSS: MS-ETS1-2 Engineering Design NGSS: HS-ETS1-2 Engineering Design

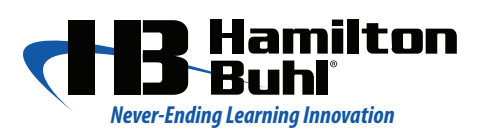

80 Little Falls Road, Fairfield, NJ 07004 Phone: 1-800-631-0868 • Fax: 1-800-398-1812 sales@hamiltonbuhl.com

**[www.HamiltonBuhl.com](http://www.HamiltonBuhl.com)**